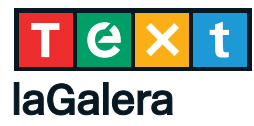

## GUIA PER FER UN PODCAST

- **1** Elabora un guió escrit amb el que vols explicar. Abans d'escriure, estructura les idees i pensa i planifica tot el que vols dir. No deixis cap marge a la improvisació.
- **2** Fes un assaig previ a la gravació real, per guanyar en seguretat i assolir la competència comunicativa necessària perquè resulti el més professional possible.
- **3** Grava l'àudio del teu reportatge. Pots fer servir un programa gratuït amb llicència de programari lliure com [Audacity](https://www.audacityteam.org/download/). Es tracta d'una aplicació amb què es pot fer la gravació, exportar-la a un arxiu MP3, editar les etiquetes ID3 —que són imprescindibles per a la catalogació— i desar la gravació per penjar-la en un canal de podcasts.

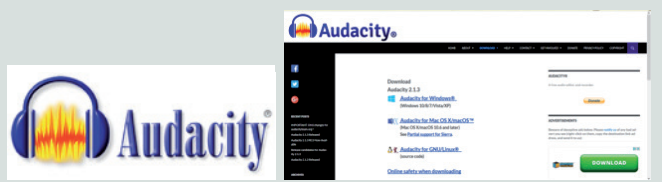

Pots consultar el [tutorials d'Audacity](https://www.youtube.com/watch?v=QO72r3Z0d9Q):

**4** Penja la gravació en un canal de podcasts, com, per exemple, [Internet en el aula](http://internetaula.ning.com/podcasts):

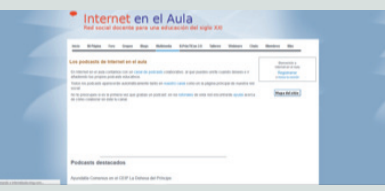

- 4.1 Entra en la pàgina web [Audiokiosko Ivoox](http://www.ivoox.com/) i registra't.
- 4.2 Accedeix a Audiokiosko Ivoox com a usuari registrat. Familiaritza't amb les prestacions de l'aplicació i personalitza el perfil; per exemple, afegeix una foto del teu centre o de la teva aula.
- 4.3 Penja el teu podcast. Posa-hi títol, descriu-lo, etiqueta'l i crea el teu canal.
- 4.4 Visita el canal de podcast [Internet en el aula](http://internetaula.ning.com/podcasts) i col·labora-hi. La teva petició serà acceptada i el podcast serà publicat automàticament en aquest canal.

Pots consultar també els tutorials següents:

- [Uso del podcast en el aula](https://docs.google.com/viewer?a=v&pid=sites&srcid=ZGVmYXVsdGRvbWFpb nxhcHJvdmVjaGFlc3RhcmVkfGd4OjNhMDJiNmNlMWU1Y2VmM2Y)
- [Colabora con los podcasts de Internet en el aula](https://docs.google.com/viewer?a=v&pid=sites&srcid=ZGVmYXVsdGRvbWFpb nxhcHJvdmVjaGFlc3RhcmVkfGd4OjMwZjZhM2U0MTU3YzhkNTA)